## **ELEKTRONİK İMZA SERTİFİKASI GEÇERLİLİK SÜRESİ ÖĞRENMEK İÇİN;**

**1-**Elektronik imzanızı bilgisayarınıza uygun USB girişine takınız.

**2-**Doküman Yönetim Sistemi **(DYS**) formatına uygun **(.udf uzantılı)** bir dosya veya **DYS'den Kelime İşlemci** yi açınız.

**3-**Açtığınız ekranında üst menülerdeki **[ Araçlar]** menüsünde, **[ Sertifikalar ]** sekmesini tıklayınız.

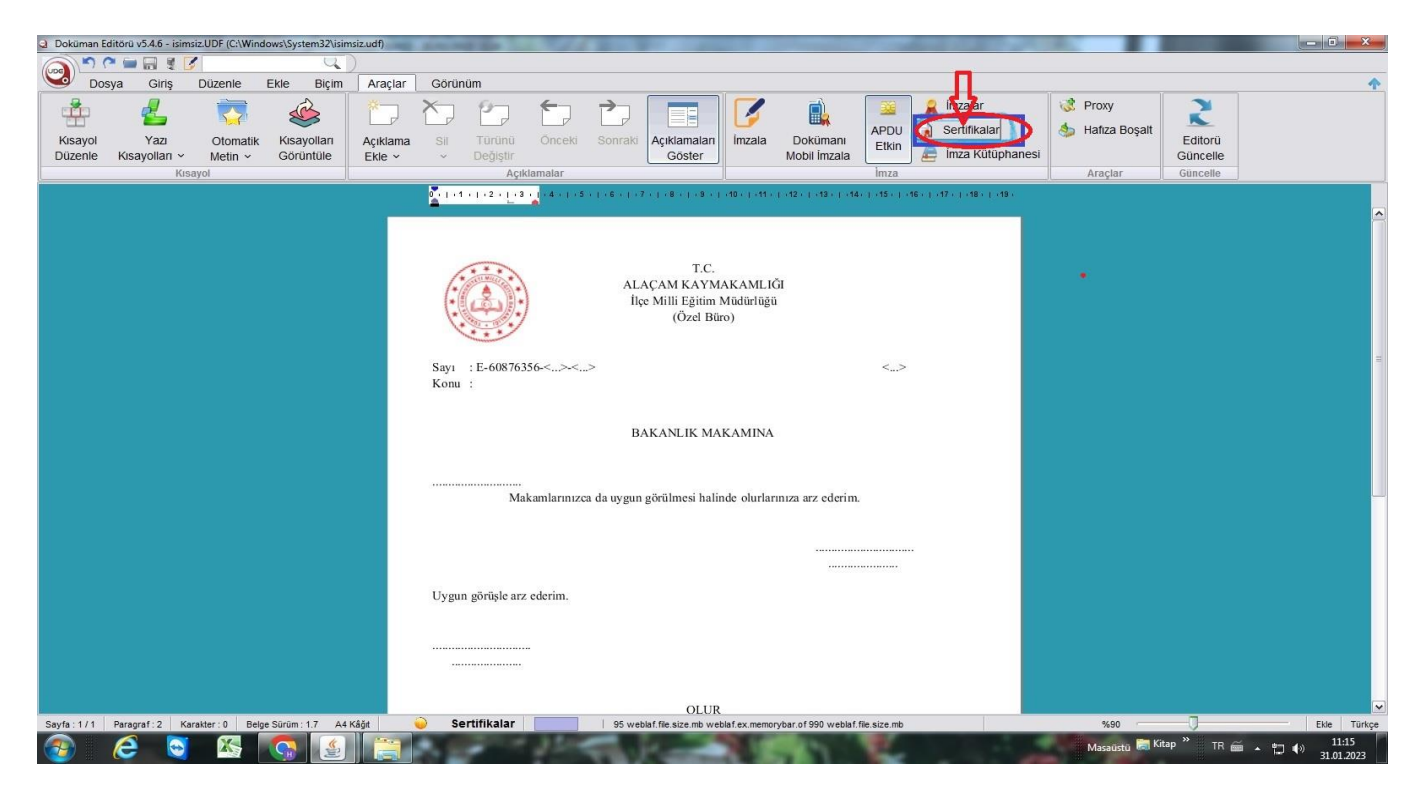

Açılan sertifika bilgi ekranında sertifikanızın geçerli olduğunu göreceksiniz.

**4- [Sertifika göster ]** butonuna basınız.

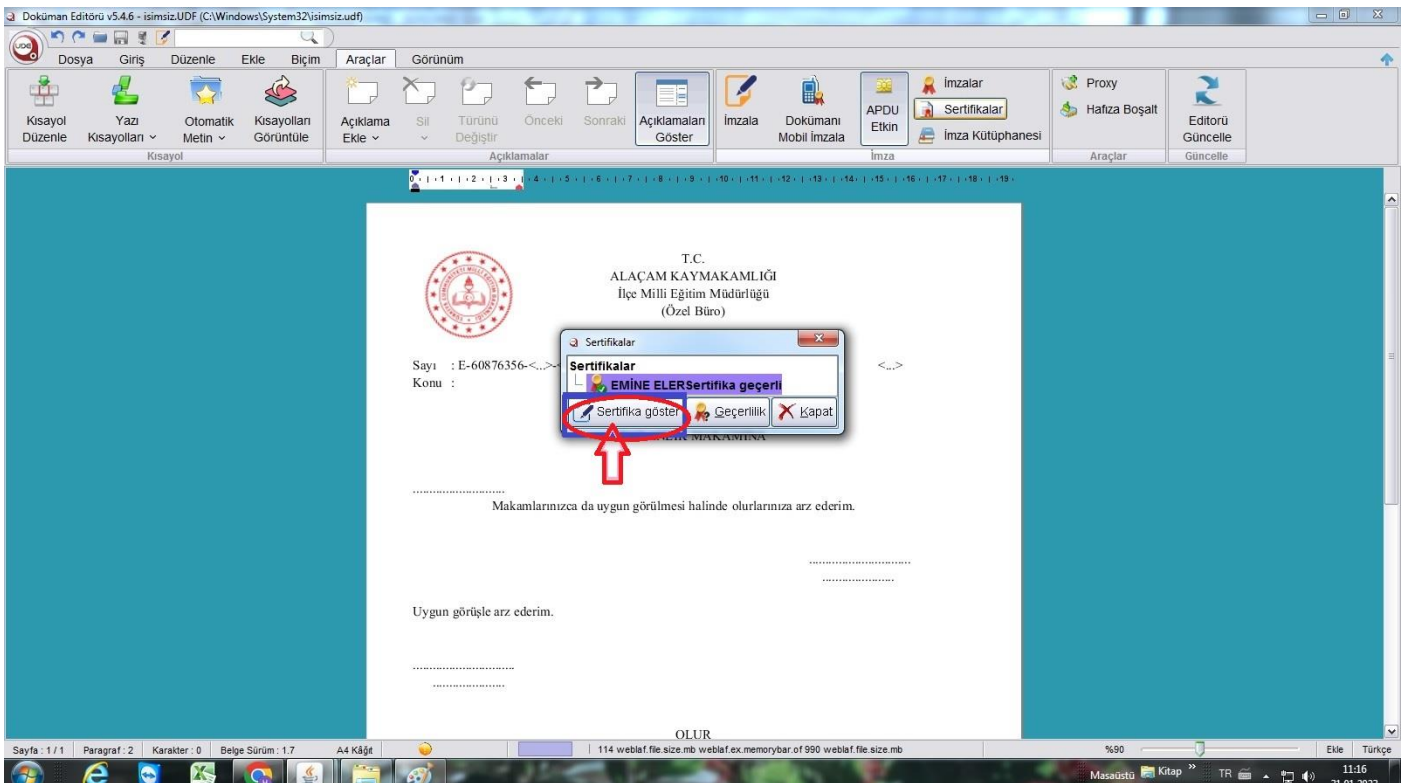

**5-** Gelen sertifika bilgileri ekranında **[Bitiş Tarihi]** satırında elektronik sertifikanızın geçerlilik süresini göreceksiniz.

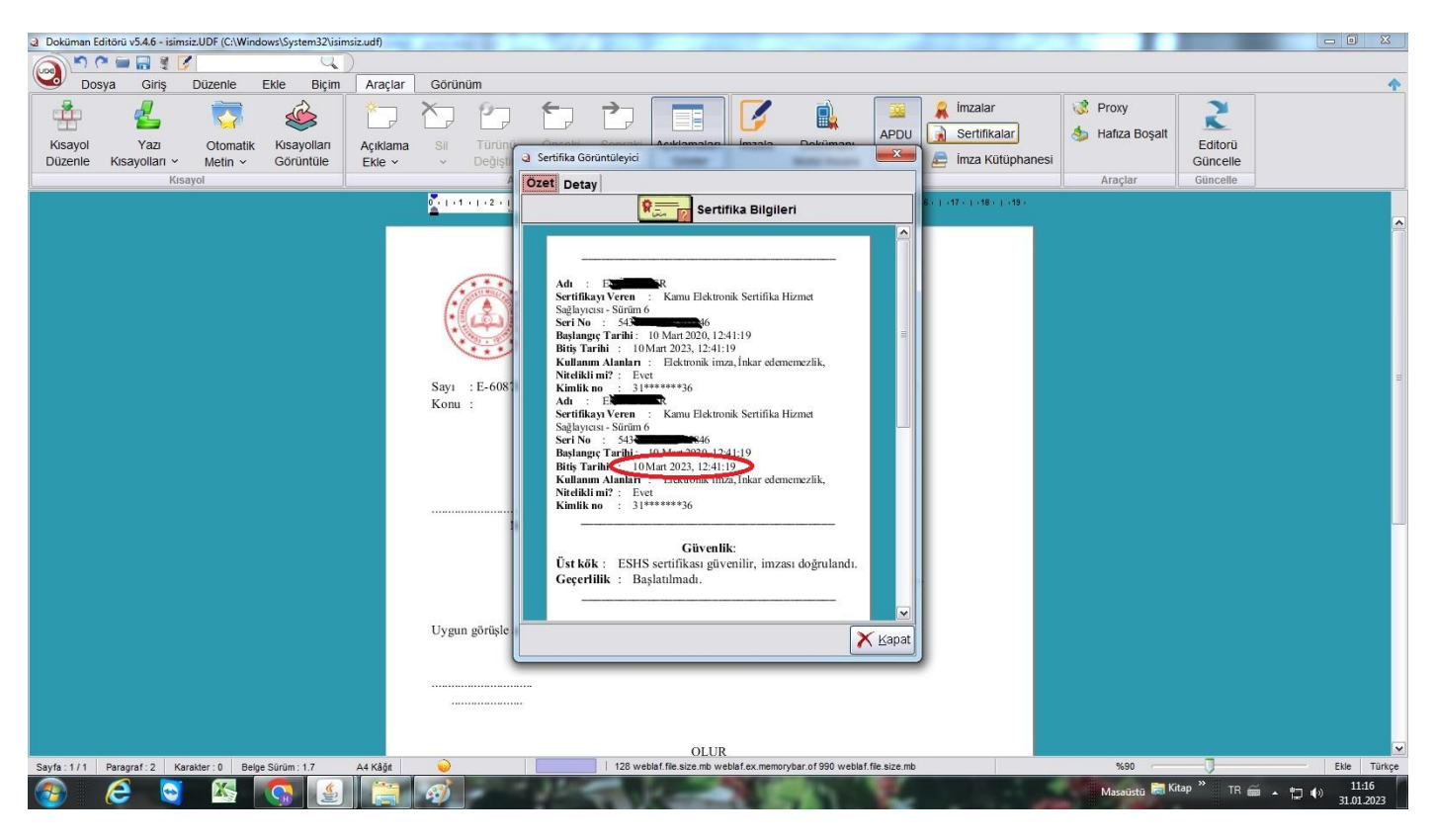

Elektronik Sertifikanızın geçerlik süresi dolmadan yenileme başvurunuzu yapmanız,

Yenileme başvurusunu yaptıktan sonra İlçe Milli Eğitim Müdürlüğü DYS Yöneticisini bilgilendirmeniz gerekmektedir.

*Alaçam İlçe Milli Eğitim Müdürlüğü Özel Büro – Mebbis Birimi İyi Çalışmalar Diler…*